## **Menselijke onderwerpen duidelijk vastleggen (Gezichtsdetectie AE/AF)**

"GEZICHTPRIORIT AE/AF" past automatisch het gedetecteerde gezicht aan met een gepaste focus en helderheid.

## **OPMERKING :**

Om de cursor naar boven/links of beneden/rechts te bewegen drukt u op de knop UP/< of DOWN/>.

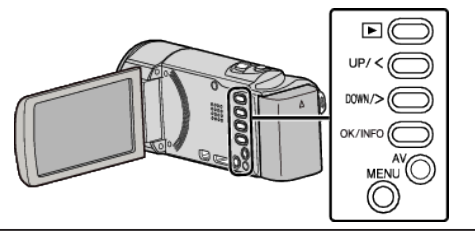

*1* Druk op MENU.

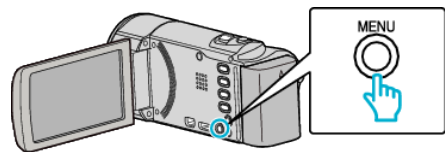

*2* Selecteer "GEZICHTPRIORIT AE/AF" en druk op OK.

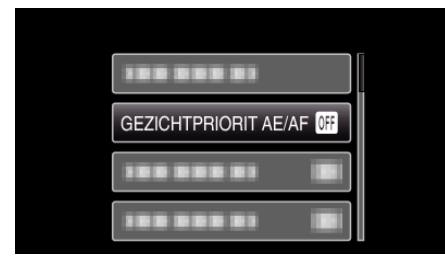

*3* Selecteer "AAN" en druk op OK.

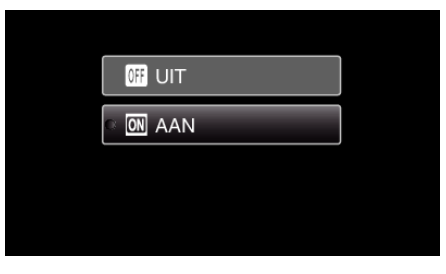

*4* Richt de camera op het menselijke onderwerp.

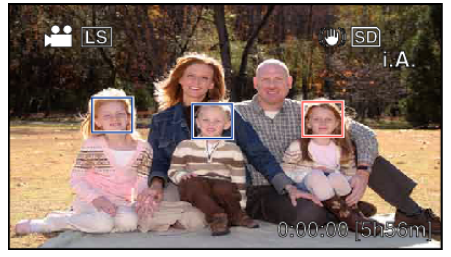

- 0 Er verschijnt een frame rond het gezicht van het onderwerp, en de scherpstelling en helderheid worden automatisch aangepast.
- 0 Als er meerdere gezichten worden gedetecteerd, wordt het gezicht dat zich het dichtst bij de camera bevindt scherpgesteld.
- *5* Start met opnemen.

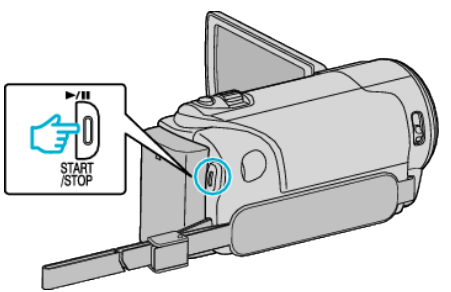

## **LET OP : -**

- 0 Als "GEZICHTPRIORIT AE/AF" is ingesteld op "AAN", dan zullen de volgende instellingen worden gewijzigd.
	- Als "SCENE SELECTEREN" is ingesteld op "SPOTLICHT", dan zal het worden omgeschakeld naar "UIT".
	- Als "FOCUS" is ingesteld op "HANDMATIG", dan zal het worden omgeschakeld naar "AUTOM".

- Als "BACKLIGHT COMP." is ingesteld op "AAN", dan zal het worden omgeschakeld naar "UIT".

- 0 Als de volgende instellingen gemaakt zijn, dan zal "GEZICHTPRIORIT AE/AF" omschakelen naar "UIT".
- Als "SCENE SELECTEREN" is ingesteld op "SPOTLICHT"
- Als "FOCUS" is ingesteld op "HANDMATIG"
- Als "BACKLIGHT COMP." is ingesteld op "AAN"

## **OPMERKING :**

- 0 De camera kan maximaal 16 gezichten detecteren.
- 0 Sommige gezichten worden mogelijk niet gedetecteerd, afhankelijk van de opnameomgeving.
- 0 Als er geen gepaste resultaten worden verkregen, kunt u opnamen maken met de "GEZICHTPRIORIT AE/AF" ingesteld op "UIT".